**Please read this document carefully before installation!**

# 4 Ports ADSL Loop Extender (AER800-4P) and ADSL Loop Extender Power Supply(AEC-B1PH)

# **Installation Manual**

**Widearea Telecommunication Technology Co., Ltd** Chengdu, Sichuan, China Tel: +8628-84207501 Fax: +8628-84209696 Web Site: http://www.widearea.com.cn

### **Version:** 1.0

# **Preface**

This manual provides information on how to use this product. To make the best use of the product, read this manual thoroughly before use. Please keep this manual handy for ease of reference.

- The contents of this document may be changed in the future, without prior notice.
- This booklet was created with thorough attention to the content. If, however, you have a question, spot an error, or find a description lacking, please contact us according to the information in the bottom of the booklet.
- All brand names and trademarks are the property of their respective owners.

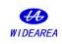

# **Contents**

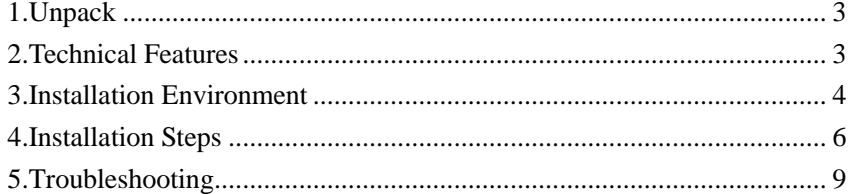

## *Abbreviations*

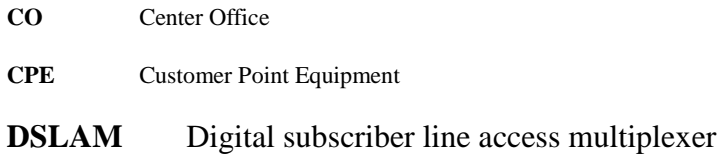

# <span id="page-3-0"></span>**1.Unpack**

Unpack equipment carefully; check for completeness against the purchase order. Notify supplier if items are missing.

**Note:** Save packing material. All equipment returned must be packed in the original packing material.

Inspect equipment for shipping damage, including bent or loose hardware, and broken connectors.

If equipment was damaged in transit, contact supplier.

Product list

- $\times$  AER800-4P, one
- $\checkmark$  AEC-B1PH, one (option)
- Power Line(along with the power supply), one
- $\checkmark$  Installation manual, one

# <span id="page-3-1"></span>**2.Technical Features**

#### **Table 1 – Technical Specifications of AER800-4P**

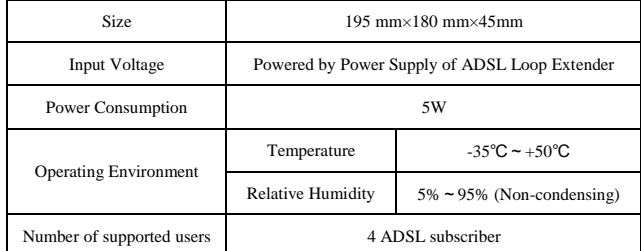

#### **Table 2 - Technical Specifications of AEC-B1PH**

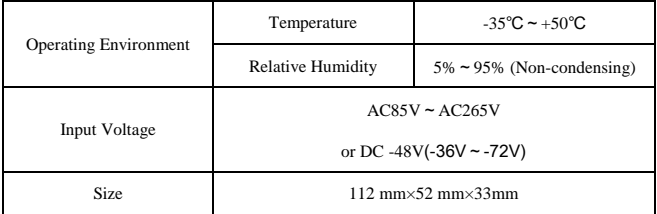

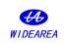

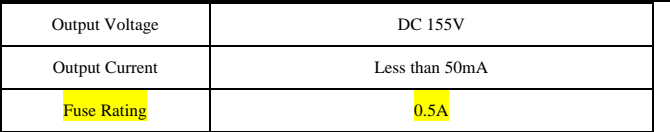

# <span id="page-4-0"></span>**3.Installation Environment**

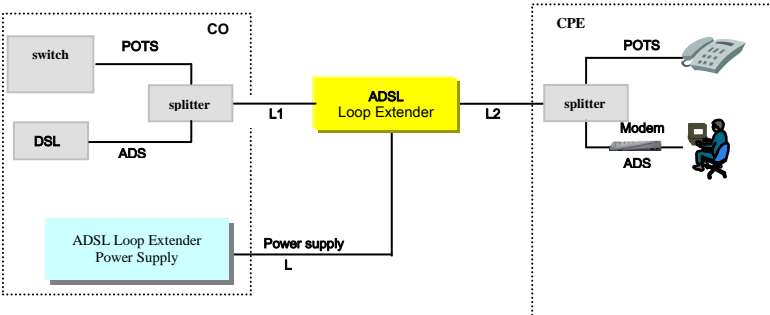

#### **1) the actual lines connecting of equipment**

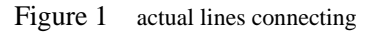

L1: The signal twist pair connecting ADSL Loop Extender to DSLAM.

L2: The signal twist pair connecting ADSL Loop Extender to Modem.

L3: The power twist pair connecting ADSL Loop Extender to power supply.

### **2) Ensure the upstream/downstream rate is no less than 128kbps/512kbps.**

#### **3) resistance and distance demand**

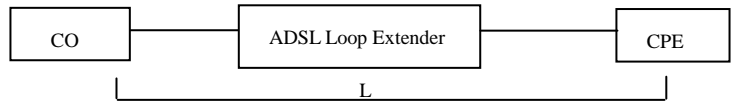

Figure 2 lines connecting sketch map

**The recommended installation conditions are as follows.** 

### ① **26 AWG twist pair**

The demand about resistance and distance is as follows:

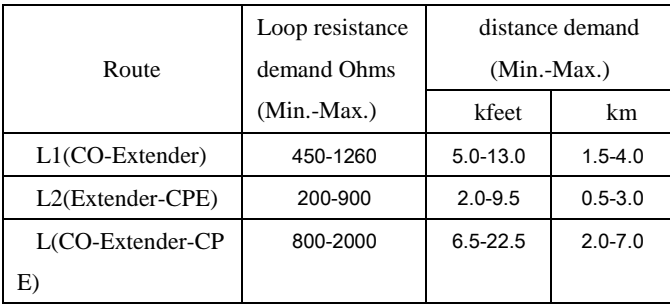

### ② **24 AWG twist pair**

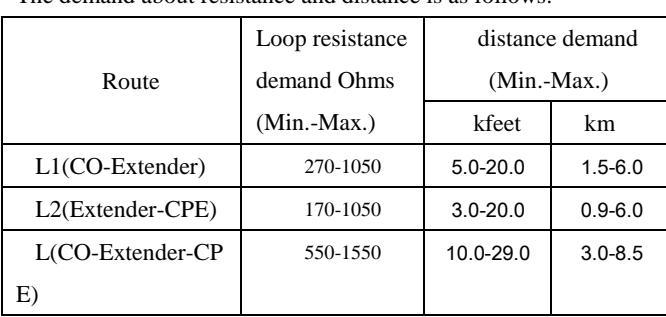

The demand about resistance and distance is as follows:

If the loop resistance between Extender and Modem is lower than the demand value, the LA800 which you could choose and buy from our company can be added to increase loop resistance. The option LA800 is to be installed between splitter and Modem when used on a line with analog voice. Here is the application of LA800 below:

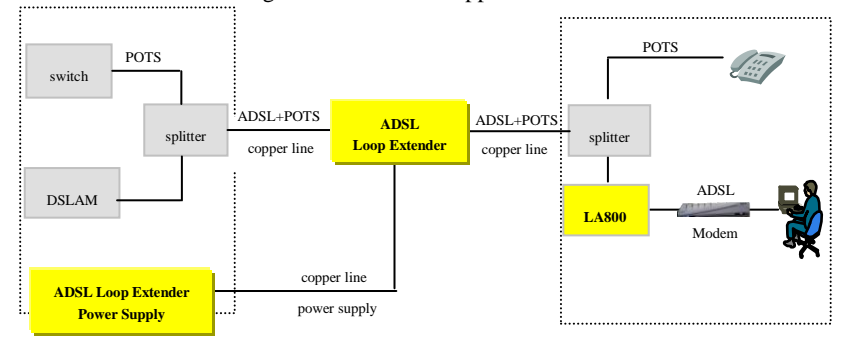

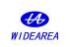

**Figure 3** the application of LA800

# <span id="page-6-0"></span>**4.Installation Steps**

The AER800-4P is deployed with AEC-B1PH. Commonly, the ADSL Loop Extender is installed in the junction cabinet, or on the pole at the middle locality. The Power Supply is installed at CO with remote supply. The details about ADSL Loop Extender and Power Supply installation are as follows:

4.1 Install the Power Supply (AEC-B1PH) for ADSL Loop Extender

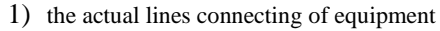

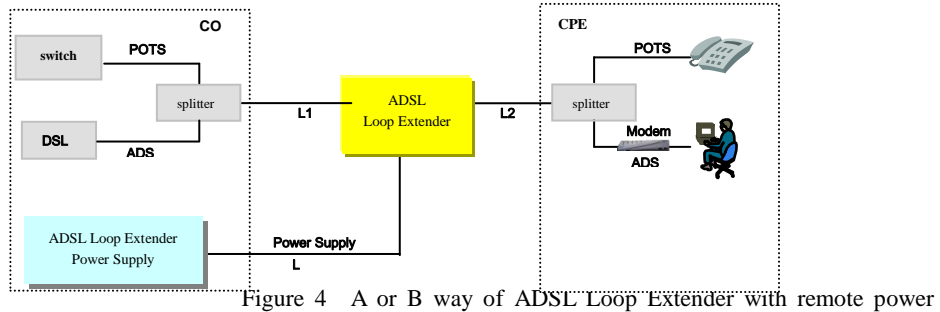

#### supply

Generally , the Power Supply can be installed at CO or at CPE with remote supply, just as the follow Fig5. In the way of A or B, AC110V,AC220V or DC48V can be selected, and one Spare copper pair are needed for deliver the output voltage to ADSL Loop Extender. Connect tails

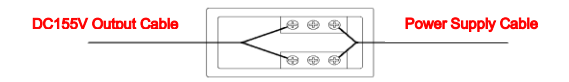

Figure .5 AEC-B1PH Connector Wiring Diagram

Three-core power cord without plug: used for DC48V power input, no polarity.

Three-core power cord with plug: used for AC110-240V power input.

Power output: 155V power output cable which is already connected to the terminal in wiring box by factory.

Protection ground: Black protection ground wire should be connected to the protection ground terminals.

 $\Phi$  Connect the power supply tail(L3)

There is an additional copper pair which powering the ADSL Loop Extender. Now, the supply voltage from wiring box will go through an additional copper pair and into the ADSL Loop Extender directly. The detail way is as follows:

The Power Supply is installed in the cabinet, and the power supply cable connect with an separate copper twist pair, at the placement of ADSL Loop Extender, the ADSL Loop Extender' blue/white lines connect with the same copper wire pair. For one thing, the cable pair must be free of DC type faults. All shorts, grounds, cross, battery-crosses, and open cable pairs must be identified and repaired.

② Ground

Connect the Power Supply equipment's ground to CO's grounding terminal directly.

③ Connect power cord

The supplied accessories include power cord for AC 110V、 AC220V or DC 48V. Connect

it to the AC 110V、AC220V or DC 48V power source with good connection. To easy the

installation, DC power source connection is no polarized.

After power supply is connected, the power indicator should be solid on. Flashing indicator indicates short circuits or over-current alarm condition.

# **Attention: ADSL Loop Extender's Power Supply should NOT be turned on until the ADSL Loop Extender installation is finished.**

### **4.2 Place the ADSL Loop Extender**

① ADSL Loop Extender can be placed in the junction cabinet if there is inner room

available. Or ADSL Loop Extender can be mounted in the box through supplied

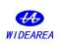

mounting brackets.

**Attention: Copper-core wire with no less than 2.5mm<sup>2</sup> section area is required as ground wire. One end of the wire should connect to ADSL Loop Extender's ground terminal. The other end of the wire should connect to a good grounding point.**

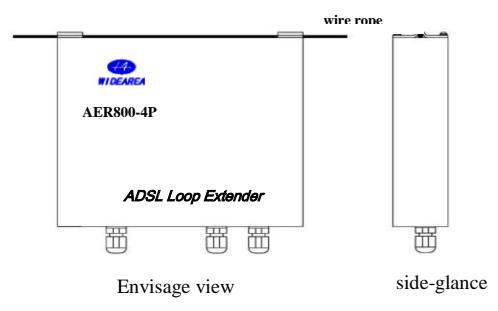

**Figure 6 AER800-4P installing Outdoors** 图

② Connect the cable

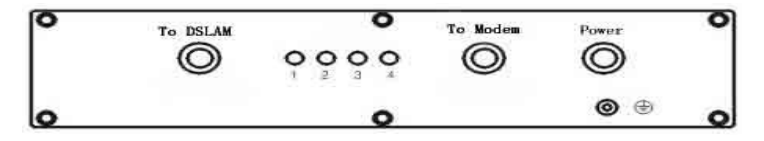

**Figure 7 AER800-4P Panel**

Wiring sockets on front panel for DSLAM and Modem side signal wiring and power supply wiring. Metal bolt on front panel for ground connection.

### **Table 4 - Twist-wires Connection Description of AER800-4P**

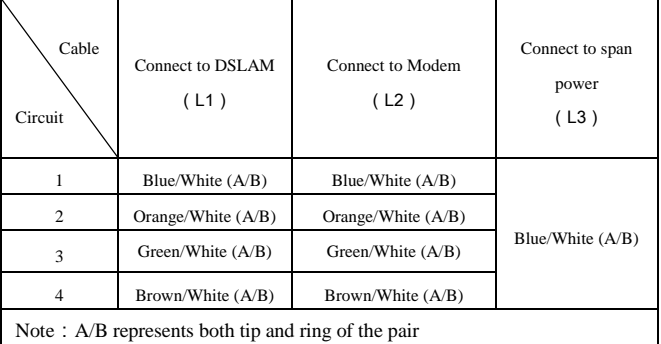

After power on, the "STATUS" LED should be lightened in a few seconds and remain on during normal system operation.

### ③ Power up

After confirming that all the twist-pair cables are connected correctly and enclosure is securely installed, power up the system. The ADSL Loop Extender will work in 20 seconds after power is supplied stead.

### **Attention:**

- **a) "A" and "B" represent A and B wire of the twist pair. No polarity.**
- **b) Before power up the system, please make sure all the connections are correct.**

**c) When the power supply wire is active, do not operate the A and B wire of the supply pair simultaneously. The A wire and B wire should be isolated.**

# <span id="page-9-0"></span>**5.Troubleshooting**

**If the ADSL Loop Extender can't work well, please follow the Table5 and Table6 to find out the problems.** 

### **Table 5 - AEC-B1PH Troubleshooting**

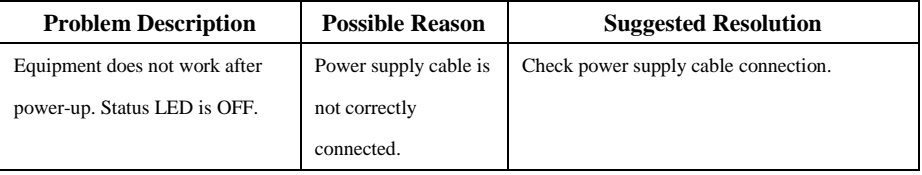

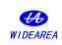

#### **ADSL Loop Extender Installation Manual** Page 10

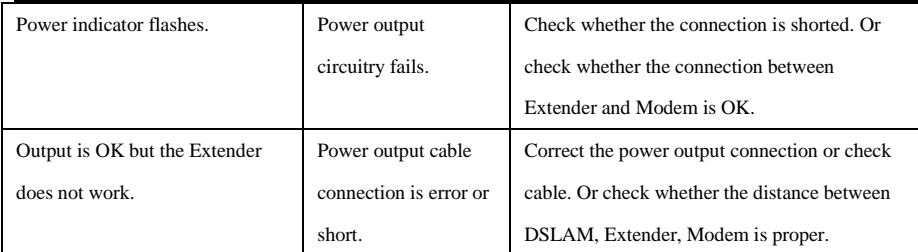

### **Table 6 – AER800-4P Troubleshooting**

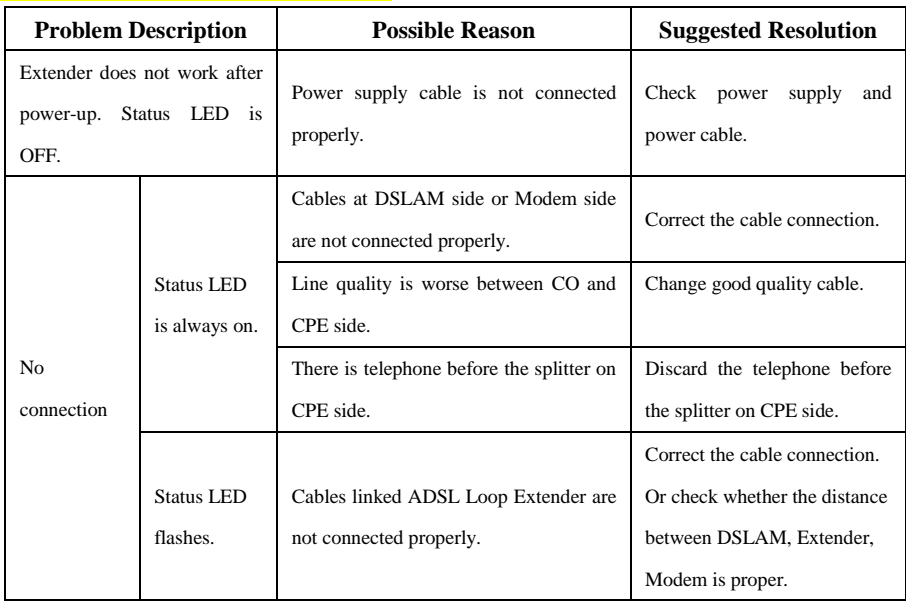

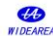

**ADSL Loop Extender Installation Manual** Page 11

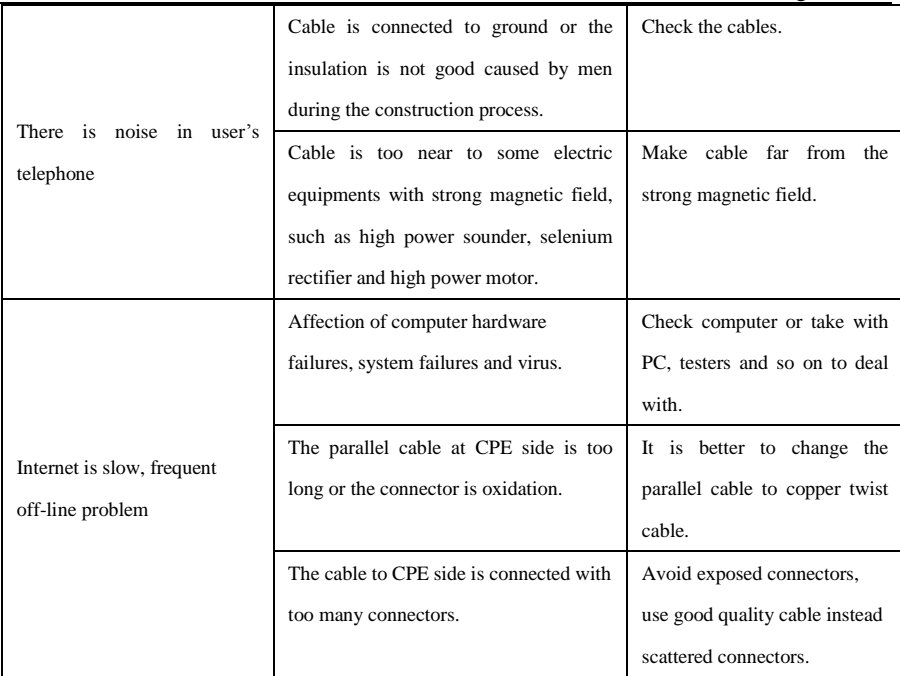